# 基于 **S3C2410** 上 **U-Boot** 的移植与实现①

## 张 伟<sup>1</sup>, 刘 斌<sup>2</sup>, 董群锋<sup>3</sup>

1<br>(咸阳师范学院 信息工程学院, 咸阳 712000)<br><sup>2</sup>(西宅交通士学 辻質机教学究於中心、西宅  $^{2}$ (西安交通大学 计算机教学实验中心, 西安 710049) (咸阳师范学院 物理与电子信息工程学院, 咸阳 712000)

摘 要: 操作系统内核移植是嵌入式系统开发的前提和基础, 针对 U-boot 移植的复杂性和多样性, 在分析了 U-boot 的文件结构和启动过程的基础上, 选取了以 SanSung 公司的 S3C2410 为处理器的开发板, 详细介绍了交叉 编译环境的搭建、U-boot 的移植、内核的烧写等过程. 移植过程中将 U-boot 的功能与 Linux 的特点相结合, 此方 法具有移植速度快、内核修改简单、通用性强的特点. 通过编译测试, 成功实现了 U-boot 在 S3C2410 的移植, 为 其他 U-boot 的移植提供了一种参考.

关键词: U-boot; S3C2410; 移植; 嵌入式系统; Bootloader

#### **U-Boot's Transplantation and Implementation Based on S3C2410**

ZHANG Wei<sup>1</sup>, LIU Bin<sup>2</sup>, Dong Qun-Feng<sup>3</sup>

<sup>1</sup>(School of Information Engineering, Xianyang Normal University, Xianyang 712000, China)<sup>2</sup>(Computer Teaching and Eunerinant Center Vi'en liasteng University, Vi'en 710040, China)

<sup>2</sup> (Computer Teaching and Experiment Center, Xi'an Jiaotong University, Xi'an 710049, China)

<sup>3</sup>(School of Physical and Electronic Engineering, Xianyang Normal University, Xianyang 712000, China)

**Abstract**: The operating system kernel transplantation is the premise and foundation of the embedded system development. In view of the complexity and diversity of the U-boot transplantation, this paper analyzed the file structure and starting process of U-boot, it has chosen S3C2410 of SanSung company for development board, cross-compilation environment construction and U-boot transplantation and the kernel of the burning process were introduced in detail. We combined the function of U-boot with the characteristics of Linux in the transplantation process, this method has the characters of fast transplant, simple modify of kernel and strong commonality. Through compile testing, U-boot transplantation is implemented successful on the S3C2410, provides a reference for other U-boot transplantation.

**Key words**: U-boot; S3C2410; transplantation; embedded system; bootloader

Bootloader 移植是嵌入式系统开发过程中的一个 关键环节, 随着嵌入式系统开发的不断发展和深入, Bootloader 的种类越来越多, 即不同配置的开发板都 有与之对应的 Bootloader. Bootloader 的移植依据量体 裁衣的原则[1], 以满足代码的最小化. 在嵌入式开发 中, 不管是操作系统的引导, 还是操作系统的配置或 运行状态都与 Bootloader 有一定的联系, 所以掌握 Bootloader 的移植是进行嵌入式系统开发的第一步.

## 1 Bootloader 与U-Boot

Bootloader 是执行在操作系统运行之前的一段小

程序, 它可以初始化硬件设备、建立内存空间的映像 表, 从而建立适当的系统软硬件环境, 为调用操作系 统内核做好准备<sup>[2]</sup>. 当前流行的可以引导加载Linux的 Bootloader 如表 1.

U-Boot(Universal Boot Loader), 是从 FADSROM、 8xxROM、PPCBOOT逐步发展演化而来, 其源码目录、 编译形式与 Linux 内核很相似[3]. 其实, U-Boot 源码就 是对应 Linux 内核的精简. 目前, U-Boot 主要支持的操 作系统是 Linux,Solaris,VxWorks 等. 随着 U-Boot 的移 植在各个不同系列嵌入式处理器上开展, 以支持更多 的嵌入式操作系统的装载与引导, 它被认为是功能最

① 基金项目:国家自然科学基金(61102018);陕西省教育厅科研计划(12JK0933);咸阳师范学院专项科研基金(10XSYK308) 收稿时间:2014-01-13; 收到修改稿时间:2014-03-03

多、最具弹性以及开发最积极的开放源码 Bootloader, 其主要特点如下[4]:

(1) 源码开放;

(2) 提供了完备的开发调试文档及网络技术支持;

(3) 支持如 PowerPC、ARM、x86、MIPS 等多个 系列处理器;

(4) 提供如串口、以太网、SDRAM、FLASH 等 丰富的设备驱动源码;

(5) 提供了灵活的功能设置, 适合 U-Boot 调试, 产品发布等;

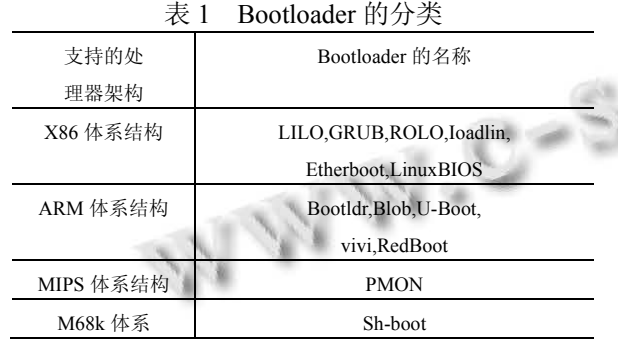

### 2 U-boot相关知识介绍

#### 2.1 **U-boot** 启动过程

U-boot 启动过程分为两个阶段<sup>[5]</sup>, 第一阶段主要 初始化硬件、加载 U-Boot 第二阶段代码到 RAM、设 置好栈跳、转移到第二阶段代码入口等(如图 1); 第二 个阶段主要进行配置开发板、初始化环境变量、将内 核从 Flash 读取到 RAM 中、配置可用的 RAM 等(如图 2).

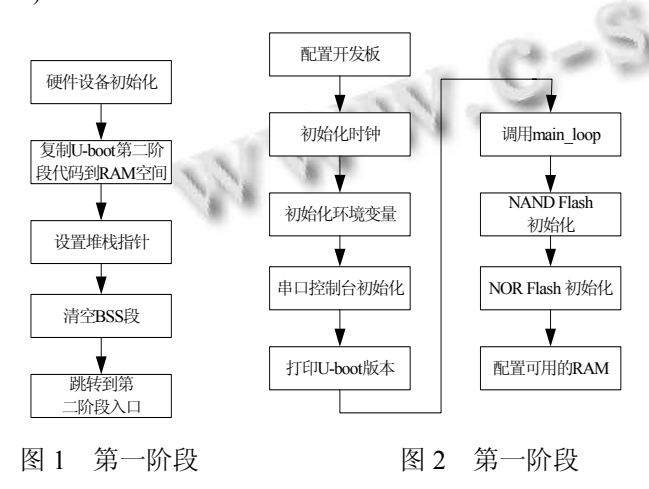

## 2.2 **U-boot** 的文件结构[6]

在 U-boot 的移植前, 首先了解一下 U-boot 中的主

要文件结构. 结合移植的需要在 ARM 环境下对 U-boot 主要文件结构进行分析, 如图 3 所示, 其中 Board 为依赖于具体的平台目录, 包含 SDRAM、Flash 驱动等; Cpu 为 U-boot 所支持的 CPU 目录, 含串口、 网口、LCD 驱动及中断初始化等文件; Lib\_arm 为针对 ARM 结构体系的通用文件目录, Include 为 U-Boot 头 文件和开发板配置文件目录; Common 为用于实现各 种命令的C文件目录, 存放独立于处理器体系结构的 通用代码, 如内存大小探测与故障检测.

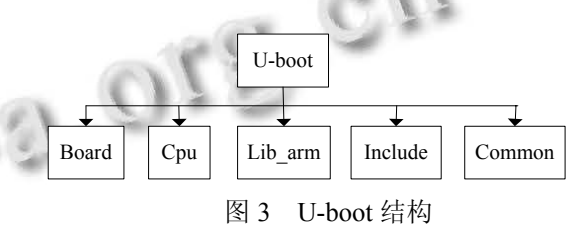

#### 2.3 **U-boot** 的内存分布

 U-boot 在内存空间中设置了一些用于存放环境变 量和数据结构的空间, 所以只有熟悉了 U-boot 的内存 分布, 才能做好 U-boot 的移植, U-boot 内存主要结构 加图  $4^{[7]}$ 

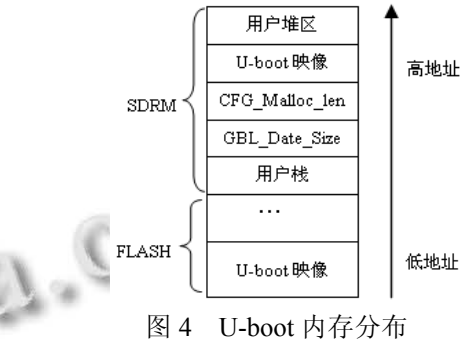

(1) U-boot 映像: 是 U-boot 烧写进 flash 的映像, 这部分的大小叫做 monitor\_size, 所以在 U-boot 中, 这 个二进制文件就叫做 monitor. U-boot 映像会被运送到 RAM 中, 在 RAM 中也有一块 U-boot 映像.

(2) GBL\_DATA\_SIZE: 存放系统信息.

(3) CFG\_MALLOC\_LEN: 用于存放堆数据和环 境变量.

(4) 环境变量区域: 存储诸如 IP 地址等信息, 在 程序被拷贝到 RAM 中时, 环境变量也同时被拷贝到  $RAM \nightrightarrows$ 

#### 2.4 **U-boot** 的主要功能

U-boot 具有系统引导、上电自检、CRC 校验及基

Research and Development 研究开发 205

本辅助等功能, 如表 2. 由于 U-boot 具有如此完备、强 大的功能, 使得其在嵌入式系统开发过程中得到了不 断发展, U-boot 的移植支持更多的平台和内核, 它必 将成嵌入式系统开发中内核移植的主流工具.

表 2 U-boot 的主要功能

| 功能名称     | 主要含义                         |
|----------|------------------------------|
| 系统引导     | 支持 NFS 挂载、RAMDISK(压缩或非压缩)形式  |
|          | 的根文件系统; 从 FLASH 中引导压缩或非压缩    |
|          | 系统内核;                        |
| 基本辅助功能   | 可灵活设置、传递多个关键参数给操作系统、适        |
|          | 合系统在不同开发阶段的调试要求与产品发布,        |
|          | 尤对 Linux 支持最为强劲;             |
| 上电自检     | SDRAM、FLASH 大小自动检测; SDRAM 故障 |
|          | 检测: CPU 型号:                  |
| CRC32 校验 | 可校验 FLASH 中内核、RAMDISK 镜像文件是  |
|          | 否完好;                         |

## 3 U-boot的移植

#### 3.1 **U-boot** 移植的基本方法

目前 U-Boot 的移植方法主要有两种<sup>[8]</sup>.

(1) 用 BDI2000 创建目标板运行环境, 先将 U-Boot 镜像文件(u-boot.bin)拷贝到目标板 RAM 中的 指定位置, 然后再用 BDI2000 调试. 优点是不需要将 U-Boot 镜像文件烧写到 FLASH 中; 缺点是由于被调 试的文件是从 RAM 中开始运行的, 与 U-Boot 从 Flash 中启动的实际地址运行不一致, BDI2000 的配置较为 复杂.

(2) 先用 BDI2000 先将 U-Boot 镜像文件写入 FLASH, 再用 BDI2000 和 GDB 进行调试. 该方法 BDI2000 的配置简单, 调试过程与 U-Boot 移植后运行 过程相一致, 即 U-Boot 先从 FLASH 启动, 再加载到 RAM 中, 并从 RAM 正式运行. 优点是调试器配置简 单, 调试过程与 U-Boot 移植后运行过程相一致. 缺点 是需要不断烧写 FLASH, 会降低 Flash 的寿命.

## 3.2 硬件平台介绍

 嵌入式硬件平台处理器选用的是 Samsung 公司 S3C2410, 该处理器带有 32 位微控制器, 独立的 16KB 指令 Cache 和 16KB 数据 Cache, 支持 TFT 的 LCD 控 制器, 3 路 UART, 4 路 DMA, 4 路带 PWM 的 Timer, 2 个 USB 主机, 1 个 USB 设备. S3C2410 处理器最高时钟 频率达 203MHz, 为手持设备和一般类型的应用提供 了低价格、低功耗和高性能微控制器的解决方案[9].

# 3.3 **U-boot** 移植在 **S3C2410** 上的实现

Step1. 把 arm-linux-gcc-3.4.1.tar.bz2, u-boot-1.2.0.tar. bz2 两个安装包复制到共享目录下.

#### Step2.安装交叉编译器

(1) 从共享目录下把 arm-linux-gcc-3.4.1.tar.bz2 复 制到/usr/local 下;

(2) 解 压 arm-linux-gcc-3.4.1.tar.bz2 (命令: tar –jxvf arm-linux-gcc-3.4.1.tar.bz2);

(3) 解压后会在当前目录下生成一个 usr 目录, 将 usr/local 目录下的 arm 目录复制到上一级/usr/local 下;

(4) 修改/root/.bash\_profile 配置文件;

(5) 加载配置文件: source /root/.bash\_profile;

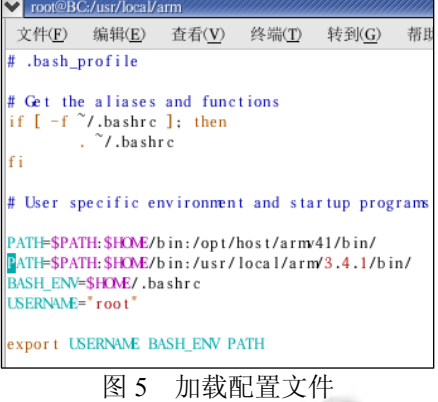

Step 3.U-boot 移植

(1) 将共享目录下的 u-boot-1.3.3.tar.bz2 复制到 /opt 目录下;

(2)  $\mathbb{H}$  E u-boot-1.3.3.tar.bz2( $\hat{\omega} \triangleq \hat{\omega}$  : tar –xjcf u-boot-1.3.3.tar.bz2), 在当前目录下生成一个 u-boot-1.2.0.目录;

(3) 在当前目录下修改 Makefile, 为 mybod2410 添加编译项;

 @\$(MKCONFIG) \$(@:\_config=) arm arm920t mybod2410 NULL s3c2410

(4) 在 board 下建 mybod/mybod2410 目录;

 $\Omega$  cd /uboot-1.3.3/board;

② mkdir my/mybod2410;

(5) 将 board 目录下 SMDK2410 下的所有文件复 制到 mybod2410 下;

(6) 将 mybod 下 的 SMDK2410.c 重命名为 mybod2410.c;

206 研究开发 Research and Development

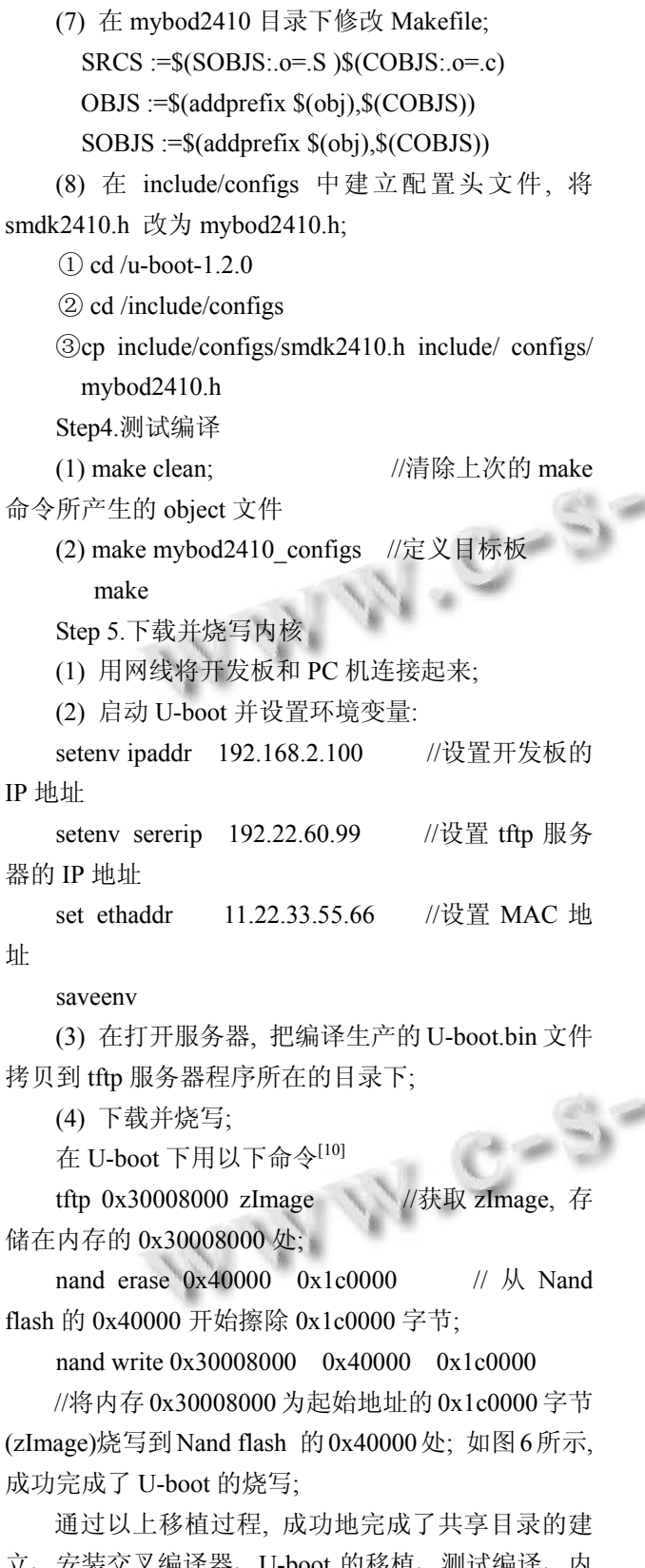

编译器、U-boot 的移植、测试编译、内 核的下载及烧写等步骤. 最终, 在 S3C2410 上实现了 U-boot 的移植, 为嵌入式系统开发过程中 U-boot 的移 植提供了一种方法.

```
U-Boot 1.3.3(Oct 12 2013 - 17:29:41)
DARM: 64MB
Flash: 2MB
*** Warning-bad CRC, using default environment
In: serial
Out: serial
Frr serial
Mini2410 nand info
```
图 6 U-boot 的烧写

## 4 结论

U-boot 是功能最强、开放源码、灵活性高的 Bootloader, Linux 操作系统具有易于开发、开源代码、 功能强大及成本低等特点. 本文将两者的特点相结合, 成功地实现了 U-boot 在 S3C2410 上的移植, 该方法克 服了以往嵌入式内核移植过程中的移植速度慢、内核 修改复杂、通用性差的缺点. 通过实验, 移植后的系统 在 ARM 平台上运行稳定, 此方法为嵌入式系统开发 奠定了基础, 并为其他 U-boot 移植提供了一种参考.

#### 参考文献

- 1 冯林琳,耿恒山.基于 S3C6410 的 Uboot 分析与移植.计算机 与现代化,2013,(1):119–120.
- 2 张徽,张华春.U-Boot 在 S3C2440 上的移植方法.电子器 件,2007,8(30):1423–1424.
- 3 U-boot: the Universal Boot Loader. http://www.denx. de/wiki/ U-boot/WebHome.  $\overline{a}$
- 4 U-Boot 移植体会 . http://blog.csdn.net/qiaohuiic/article/ details/4020319,2013-06-15/2014-1-10
- 5 宋国军,张侃谕,林学龙.嵌入式系统中 U-Boot 基本特点及 其移植方法.单片机与嵌入式系统应用,2004,(10):79–80.
- 6 缑新科,滕永.基于 ARM9 的嵌入式 Linux 系统分析与移植. 甘肃科学学报,2011,23(4):107–108.
- 7 DENX.The Universal Boot Loader("Das U-Boot"). http:// www.denx.de/wiki/U-Bootdoc/Presenta-tion,2013-10-13/201  $4 - 1 - 10$ .
- 8 王亚刚.嵌入式 Bootloader 机制的分析与移植.计算机工 程, 2010, 36(6): 267 - 268.
- 9 刘洪涛.ARM 嵌入式体系结构与接口技术.北京:人民邮电 出版社,2012.
- 10 罗怡桂.嵌入式 Linux 实践教程.北京:清华大学出版社, 2011.

Research and Development 研究开发 207